# Using the Machine

### **Making Copies**

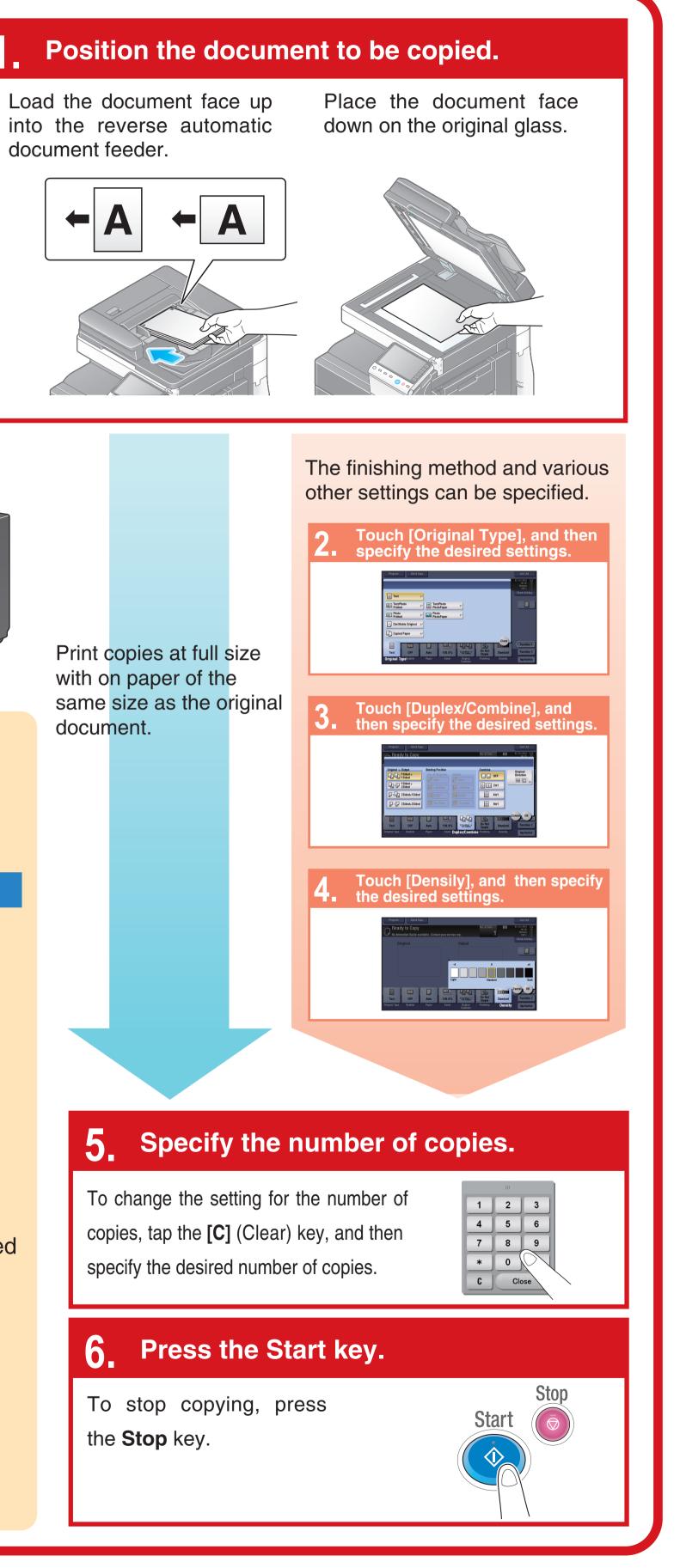

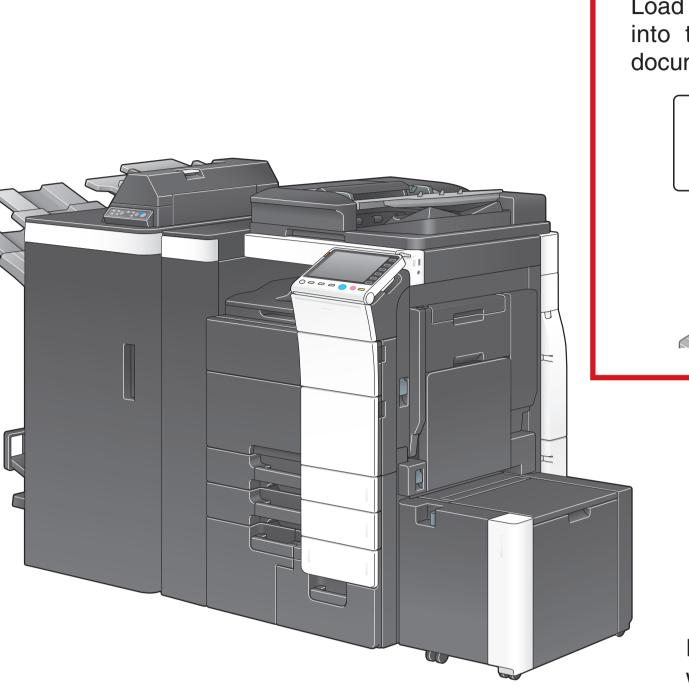

### **Multiple Jobs**

From the Job List screens, multiple jobs can be managed. The Job List screen can be displayed if [Job List] is tapped while the Basic screen is displayed in the touch panel.

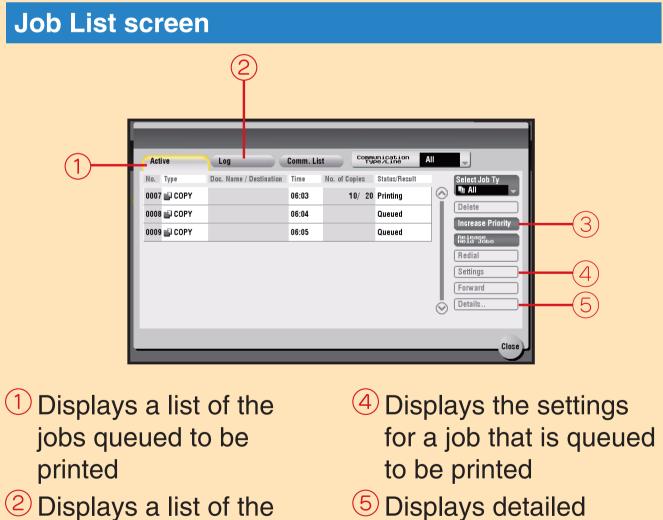

5 Displays detailed information for the selected job

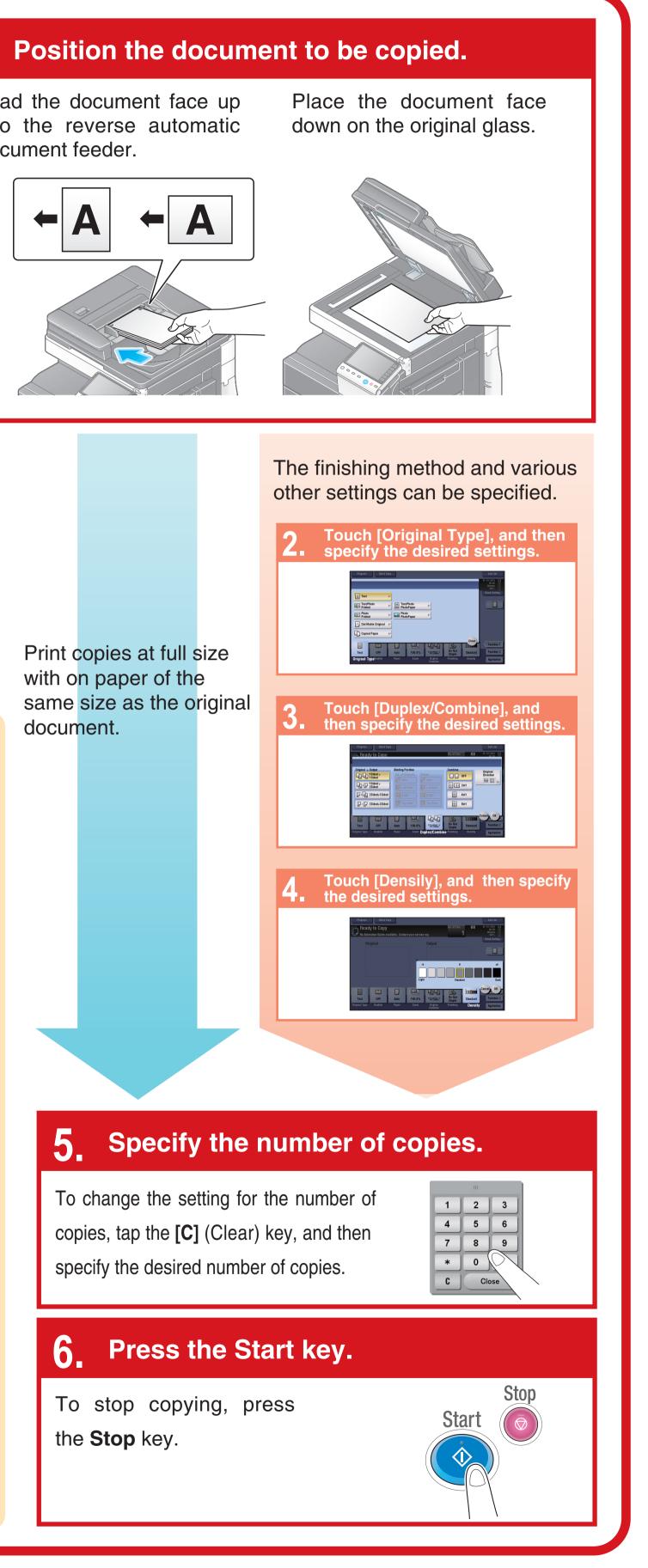

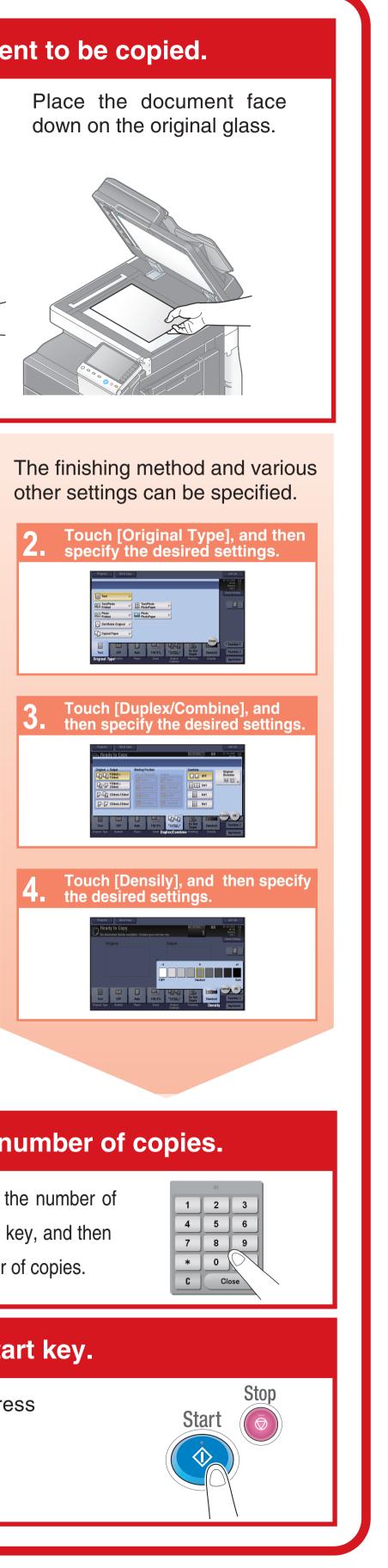

## **bizhub** 754e/654e

jobs that have been

Queued jobs can be

prioritized (interrupt

printing) so that they

will be printed before

printed

other jobs.

# **Loading Paper** 1. Pull out tray 1 or tray 2. 2. Load the paper into the tray. 1/2 Tray 1. Pull out tray 3 or tray 4. 3/4 ray Large Capacity Unit (Option) 1. Open the upper door of the large-capacity paper feed unit. **Edit Function** "Mirror Image" Function Produces a copy in the mirror image of the original document (Original document) "Neg-/Pos. Reverse" Function Produces a copy with the light- and dark-colored areas of the document image inversed

For more detailed operating procedures and instructions, refer to the User's Guide.

The images that are provided are print samples. They may slightly differ in color with actual copies.

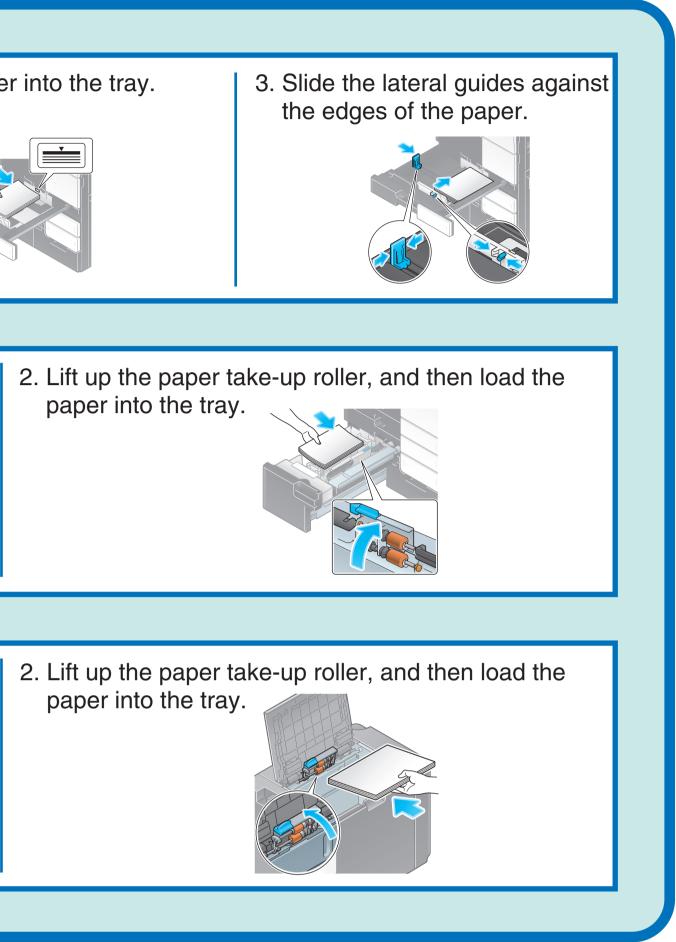

### **Adjust Parameters**

### "Contrast" Parameter

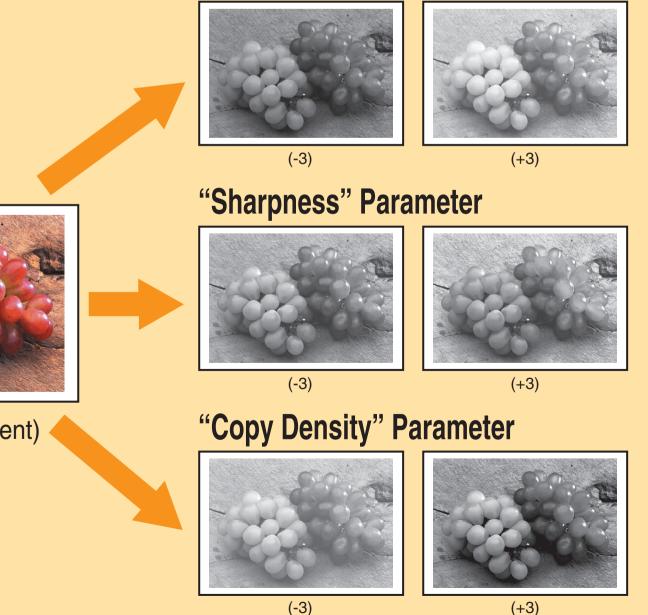

A55V-9614PO-00